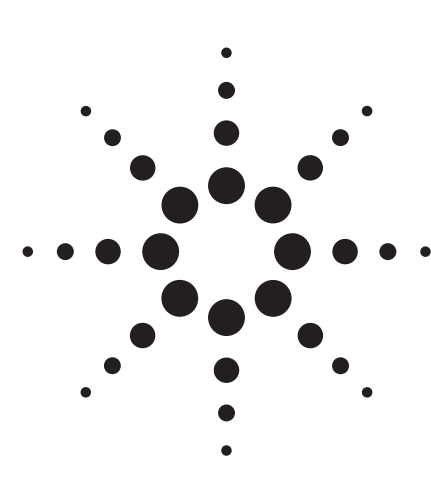

# **Agilent AN 369-5 Multi-frequency C-V Measurement of Semiconductors**

Application Note

# **Agilent E4980A and 4284A Precision LCR Meters**

## **Introduction**

Parameters such as the capacitance of the oxide layer (Cox) and the density of substrate impurities (Nsub) that are required in the evaluation of the manufacturing process of MOS type semiconductors can be derived by using measured C-V characteristics. To make an accurate evaluation of these processes, precise C-V measurements are required. Such measurements entail the following difficulties.

### **Difficulties**

- 1. There is no single instrument that can make C-V measurements from low to high frequencies.
- 2. It is difficult to compensate for the additional errors that occur when cable extensions or a prober are used.
- 3. The accuracy and reliability of the DC bias voltage are not sufficient to perform repeatable C-V measurements.

In the following discussion we will show how C-V measurements are performed with the E4980A and 4284A solving these problems.

## **Solutions Offered by the E4980A and 4284A**

## **1. Wide Frequency Range Measurements from 20 Hz to 2 MHz.**

The program listing shown in the appendix was used to measure the C-V characteristics at 10 kHz, 100 kHz, and 1 MHz of the MOS device whose characteristics are shown in Figure 1.

Thus, the E4980A and the 4284A can single-handedy perform C-V measurements in both the low and high frequency ranges. This allows it to measure high-loss devices (semiconductors on large diameter wafers, etc.), which are difficult to measure at 1 MHz, at low frequencies (10 kHz, 100 kHz, etc.).

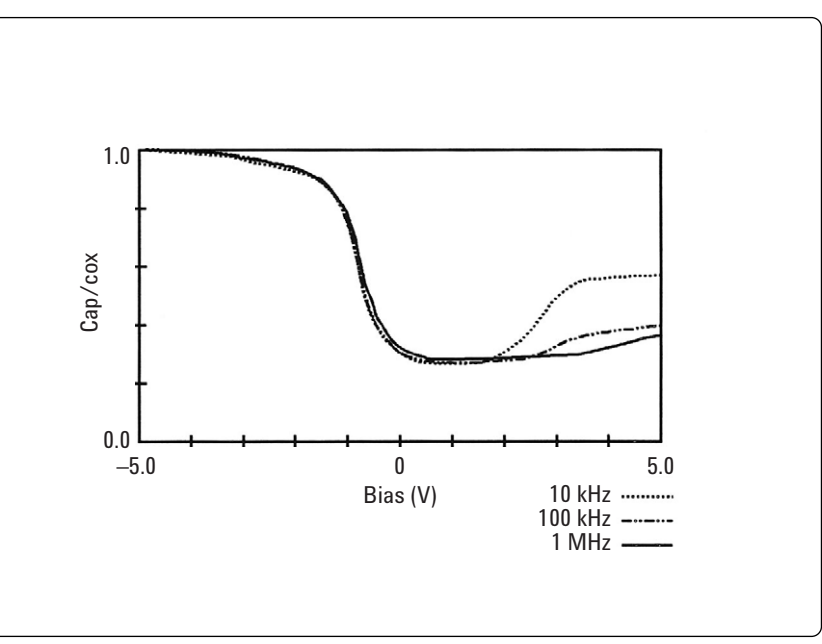

**Figure 1. Multi-frequency C-V characteristics of a semiconductor**

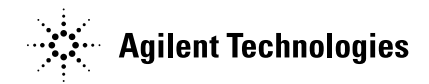

### **2. Compensation Functions for Cable Extensions and Probers.**

In order to test semiconductor devices on a wafer, an extension cable and a prober are required. (See Figure 2.) The extension cable and the prober cause additional errors that greatly influence the test value. The E4980A and 4284A's 2m/4m Cable Length Operation function with 16048D/E test leads, Option 006 for 4284A, minimizes additional errors caused by using 2m/4m extension cables. The E4980A and 4284A's open/short/load compensation functions minimize errors caused by a prober. This powerful compensation function ensures highly accurate C-V measurements even when a prober is used.

## **3. Highly Accurate Internal Bias**

Insufficient accuracy and stability of the bias voltage applied to a device prevents accurate C-V measurements. The E4980A and 4284A ensure the application of a stable bias voltage with a maximum accuracy of 0.1% (Option 001). This minimizes measurement errors due to bias voltage errors.

## **Conclusion**

The E4980A and 4284A feature a wide frequency range, powerful compensation functions, and highly accurate bias characteristics. This versatility of the meter guarantees highly accurate C-V measurements, and higher efficiency in the evaluation of semiconductor processes. Because the E4980A and 4284A can perform all of the low and high frequency C-V measurements singlehandedly, it will greatly contribute to the lowering of capital costs.

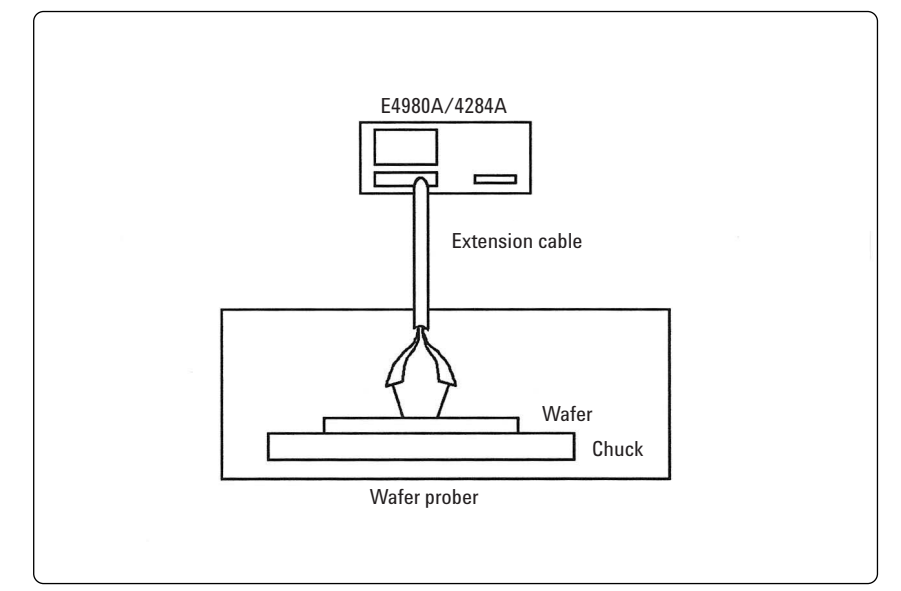

**Figure 2. Extension cable and prober**

#### **Table 1. E4980A Option 001 DC Bias Capability**

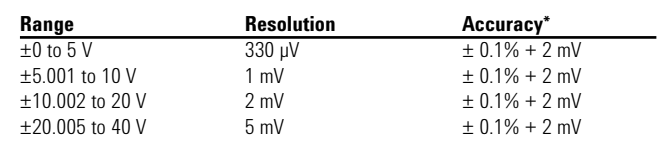

\*This can only be used when the test signal level is < 2 Vrms

#### **Table 2. E4984A Option 001 DC Bias Capability**

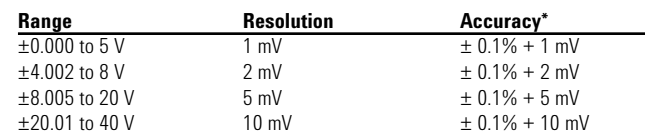

 $*$ This can only be used when the test signal level is  $<$  2 Vrms

# **Appendix. Sample Program**

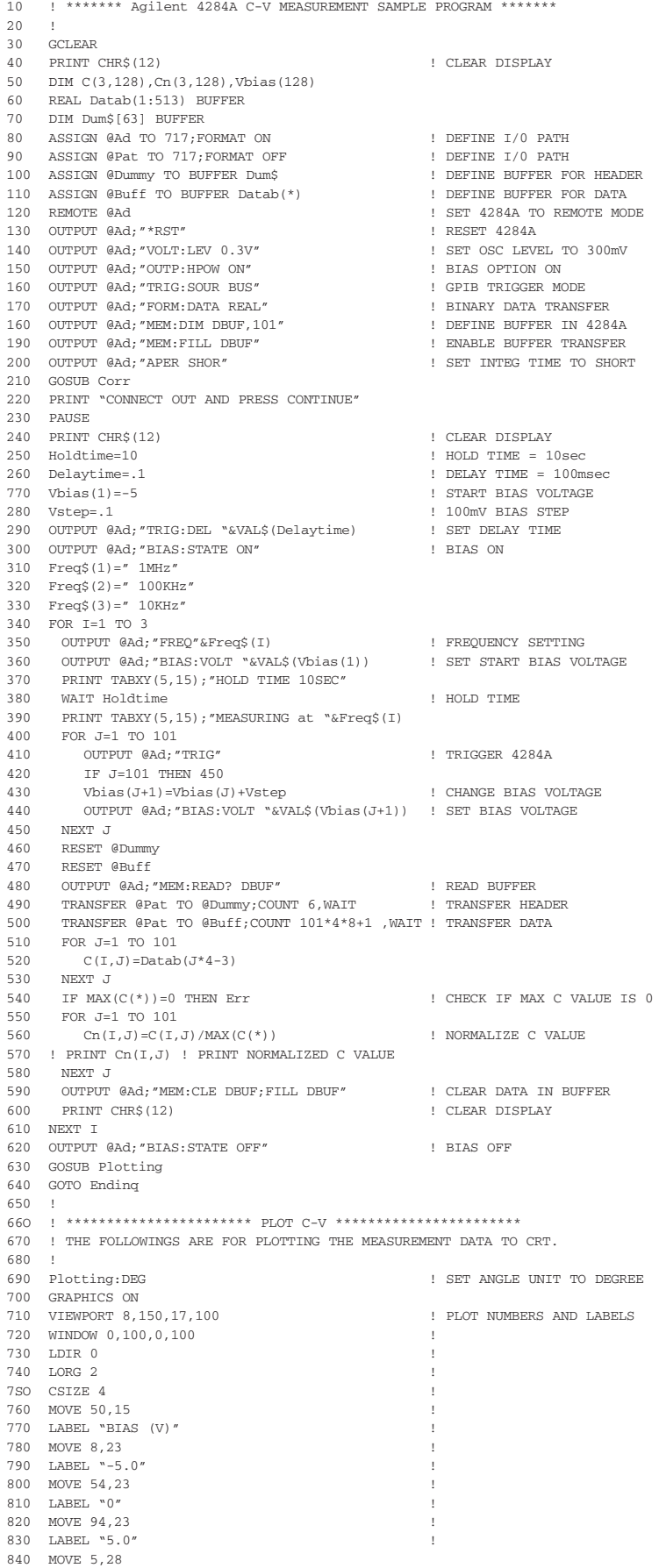

850 LABEL "0.0" 860 MOVE 5,98 ! 870 LABEL "1.0" 880 MOVE 75,5 ! 890 LABEL " 1MHz" ! 900 MOVE 75,10 ! 910 LABEL "100kHz" 920 MOVE 75,15 930 LABEL " 10kHz" 940 MOVE 88,5 ! 950 DRAW 98 ,5 ! 960 LINE TYPE 8 970 MOVE 88 ,10 ! 980 DRAW 98 ,10 ! 990 LINE TYPE 3 1000 MOVE 88,15 ! 1010 DRAW 98,15 ! 1020 LINE TYPE 1 1030 LDIR 90 ! 1040 MOVE 3,55 ! 1050 LABEL "Cap/Cox" ! 1060 LDIR 0 ! 1070 MOVE 5,28 ! 1080 LABEL "0.0" ! 1090 MOVE 5,98 ! 1100 LABEL "1.0" ! END PLOT NUMBERS AND LABELS 1110 ! 1120 VIEWPORT W3,125,40,100 ! DRAW AXES 1130 FRAME !<br>1140 MTNDOM - 5 5 0 1 1140 WINDOW -5,5,0,1 ! 1150 AXES 1,.2,-5,0 ! END DRAW AXES 1160 !  $1170\,$  FOR  $\,$  I=1  $\,$  TO  $\,$  3  $\,$   $\,$   $\,$   $\,$   $\,$  PLOT DATA  $\,$ 1180 MOVE Vbias(1),Cn(I,1) ! 1190 FOR J=2 TO 101 ! 1200 DRAW Vbias $(J)$ , Cn $(I,J)$ 1210 NEXT J ! 1320 LINE TYPE 3 1230 IF I=1 THEN LINE TYPE 8 1240 NEXT I ! END PLOT DATA 1250 LINE TYPE 1 1260 RETURN 1270 ! 1280 Corr:! \*\*\*\*\*\*\*\*\*\*\*\*\* SUBROUTINE FOR CORRECTION \*\*\*\*\*\*\*\*\*\*\*\*\*\* 1290 ! THE FOLLOWINGS ARE FOR PERFORMING OPEN/SHORT COMPENSATION. 1300 ! 1310 OUTPUT @Ad;"DISP:PAGE CSETUP" | GO TO CORRECTION SETUP PAGE<br>1320 OUTPUT @Ad:"CORR:LENG O:METH SING" | CABLE LENGTH Om. SINGLE COMPEN MODE 1320 OUTPUT @Ad; "CORR:LENG O; METH SING" 1330 OUTPUT @Ad;"CORR:SPOT1:FREQ 1MAHz;STAT ON" ! SPOT FREQ 1 = 1MHz 1340 OUTPUT @Ad;"CORR:SPOT2:FREQ 100KHz;STAT ON" ! SPOT FREQ 2 = 100kHz 1350 OUTPUT @Ad;"CORR:SPOT3:FREQ 10KHz;STAT ON" ! SPOT FREQ 3 = 10kHz 1360 OUTPUT @Ad;"CORR:LOAD:STAT OFF" ! LOAD COMPEN OFF 1370 PRINT "OPEN COMPENSATION" 1380 PRINT TABXY(5,15);"PRESS CONTINUE" 1390 PAUSE 1400 PRINT TABXY(5,15);" " 1410 OUTPUT @Ad;"CORR:SPOT1:OPEN" ! PERFORM OPEN COMPEN AT SPOT FREQ 1 1410 OUTPUT @Ad;"CORR:SPOT1:OPEN" | PERFORM OPEN COMPEN AT SPOT FREQ 1<br>1420 OUTPUT @Ad;"CORR:SPOT2:OPEN" | PERFORM OPEN COMPEN AT SPOT FREQ 2 1430 OUTPUT @Ad;"CORR:SPOT3:OPEN" ! PERFORM OPEN COMPEN AT SPOT FREQ 3 1440 OUTPUT @Ad;"\*OPC?" ! CONFIRM OPEN MEASUREMENT COMPLETED 1450 ENTER @Ad;A\$ 1460 OUTPUT @Ad;"CORR:OPEN:STAT ON" ! OPEN COMPEN ON 1470 PRINT CHR\$(12) 1470 PRINT CHR\$(12) 1480 PRINT "SHORT COMPENSATION" 1490 PRINT TABXY(5,15); "PRESS CONTINUE" 1500 PAUSE 1510 PRINT TABXY(5,15);" " 1520 OUTPUT @Ad;"CORR:SPOT1:SHOR" ! PERFORM SHORT COMPEN AT SPOT FREQ 1 1530 OUTPUT @Ad;"CORR:SPOT2:SHOR" ! PERFORM SHORT COMPEN AT SPOT FREQ 2 1540 OUTPUT @Ad;"CORR:SPOT3:SHOR" ! PERFORM SHORT COMPEN AT SPOT FREQ 3 1550 OUTPUT @Ad;"\*OPC?" ! CONFIRM SHORT MEASUREMENT COMPLETED 1560 ENTER @Ad;A\$ 1570 OUTPUT @Ad;"CORR:SHOR:STAT ON') ! SHORT COMPEN ON 1580 OUTPUT @Ad;"DISP:PAGE MEAS" <br>1590 PRINT CHRS(12) 1590 PRINT CHRS(12) 1590 PRINT CHR\$(12) 1600 RETURN 1610 ! 1620 ! \*\*\*\*\*\*\*\*\*\*\*\*\*\*\*\*\*\*\*\*\*\*\*\*\*\*\*\*\*\*\*\*\*\*\*\*\*\*\*\*\*\*\*\*\*\*\*\*\*\*\*\*\*\*\*\*\*\*\*\* 1630 Err:PRINT "C-V MEASUREMENT WAS FAILED."

# **www.agilent.com**

# **Remove all doubt**

Our repair and calibration services will get your equipment back to you, performing like new, when promised. You will get full value out of your Agilent equipment throughout its lifetime. Your equipment will be serviced by Agilent-trained technicians using the latest factory calibration procedures, automated repair diagnostics and genuine parts. You will always have the utmost confidence in your measurements.

Agilent offers a wide range of additional expert test and measurement services for your equipment, including initial start-up assistance onsite education and training, as well as design, system integration, and project management.

For more information on repair and calibration services, go to

**www.agilent.com/find/removealldoubt**

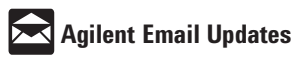

#### **www.agilent.com/find/emailupdates**

Get the latest information on the products and applications you select.

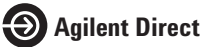

**www.agilent.com/find/quick** Quickly choose and use your test equipment solutions with confidence.

Product specifications and descriptions in this document subject to change without notice.

© Agilent Technologies, Inc. 2006, 2000 Printed in USA, October 2, 2006 5950-2953

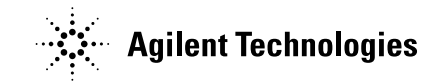